**Free Download of Photoshop, Free Pics & Downloadable Content**

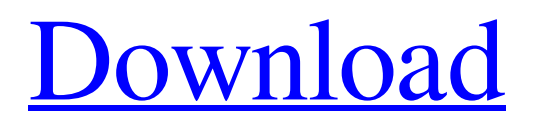

# **Photoshop Free Trial And Free Download Adobe Photoshop Crack + License Key [Win/Mac]**

Unwanted elements It can be a challenge to retouch a photo of a cityscape to remove the unwanted parts such as cars, planes, or other vehicles. While most vehicles are not a problem, some others — such as those in figure 8-7 — can make the photo unappealing. Photoshop Elements has three tools to remove them: the Spot Healing Brush tool, the Magic Wand tool, and the Clone Stamp tool. FIGURE 8-7: A building that looks out of place in the photo. Be sure that you use the correct selection tool to select the part of the photo that you want to crop to. Don't just select an area of the photo with a vague outline and then crop away the rest of the picture. You need to know what part of the photo is the building and what part is sky. Selecting an area of sky is no big deal; however, all buildings don't have the same shape. Also, some buildings are actually two or more buildings joined together, so you have to separate them from each other before selecting the buildings. When you've selected the part of the photo that you want to crop out, you see a border around the selection. By default, you see a black border, but you can make the background of the picture transparent by pressing Ctrl+0 (0) on the keyboard.

### **Photoshop Free Trial And Free Download Adobe Photoshop Patch With Serial Key Latest**

Some of the functions are displayed in the main menu options and the user Interface. Basic Photoshop Elements Presets In this tutorial, we will learn how to use Photoshop Elements to create a simple watermark in several sizes and in several colors. Let's start! 1- Start up Photoshop Elements and click File > Open. 2- In the window that pops up, click Images > Browse. 3- Click the tab on the left that says Images. Click the folder that contains your images. In this case, it's the folder from the tutorial "Making a watermark in Photoshop". Click the Check folder option to confirm that this is correct and OK. 4- Click OK and then OK again to dismiss the window. 5- Click the image that contains your watermark. 6- Click the menu that says Edit > Effects > Watermark 7- A window that contains all the options of the watermark will appear. In this case, we have only one option, that's "Type", so we can use the type of watermark. Click the preview button below the options. The preview will contain the type of watermark that you have selected. In this case, it's the Text option, so you can select what you want to type. Text options There are many options available: Text in the free form: Type the type of text that you want to have. Click on the type of text (Arial, Times New Roman, etc.) that you want. Type the type of text that you want to have. Click on the type of text (Arial, Times New Roman, etc.) that you want. Text with an image: The image that you want to put in the text will appear in the preview. It is possible to insert the image as a background of the text. The image that you want to put in the text will appear in the preview. It is possible to insert the image as a background of the text. Moving the type: It is possible to drag the type with the mouse, positioning it in any way. It is possible to drag the type with the mouse, positioning it in any way. Color: It is possible to choose the color of the text. Note that it's blue for this example, but you can choose any 05a79cecff

# **Photoshop Free Trial And Free Download Adobe Photoshop Crack+ Incl Product Key**

Q: Returning a double from a subroutine in Java to main I'm a newbie to Java, but I was given a project with a main and one of the methods requires that main calls a subroutine with a double, but all the parameters are taken from main and after executing the subroutine, I want to return the double. I think I'm probably going about this the wrong way. Maybe my whole concept of what this project is is wrong? Any pointers would be appreciated. Below is the code: import java.util.Scanner; public class Weight { public static void main(String[] args) { //Variables for user Input double BodyWeight, Height, Carbs, Protein, Fat; //Scanner for Input Scanner input = new Scanner(System.in); //Prompt User to enter values for BodyWeight, Height, Carbs, Protein and Fat System.out.print("Enter your BodyWeight : "); BodyWeight = input.nextDouble(); System.out.print("Enter your Height : "); Height = input.nextDouble(); System.out.print("Enter your Carbs : "); Carbs = input.nextDouble(); System.out.print("Enter your Protein : "); Protein = input.nextDouble(); System.out.print("Enter your Fat : "); Fat = input.nextDouble(); double WeightCalculation = BodyWeight  $* .7 +$ Carbs  $* .3 +$ Protein  $* .2 +$  Fat  $* .5$ ; //Convert double to int int Weight  $=$  (int) WeightCalculation; double bw  $=$  WeightCalculation; System.out.

#### **What's New in the Photoshop Free Trial And Free Download Adobe Photoshop?**

Q: Scala defining a custom trait I am trying to define a generic trait with one method trait DoesSomething[T] { def getSomething() = //some stuf  $\}$  I am trying to call this method with class objects class MyClass(something: T) extends DoesSomething[T] { getSomething } What i am doing wrong here? I also tried to define with case class trait DoesSomething[T] { def getSomething() = //some stuf } case class MyClass[T](something: T) extends DoesSomething[T] { getSomething } A: You're close, but the answer is "not that way". Instead of class MyClass(something: T) extends DoesSomething[T] use class MyClass[T] { def this(something: T) = { this() // or just set fields on the class this.something = something this.something = 1 } def getSomething = something } If you do want to do what you're trying to do, try defining the class in scala as trait DoesSomething[T] { def getSomething(): T } class MyClass[T](something: T) extends DoesSomething[T] { def getSomething = something } NOT FINAL UNTIL TIME EXPIRES TO FILE REHEARING MOTION AND, IF FILED, DETERMINED IN THE DISTRICT COURT OF APPEAL OF FLORIDA

# **System Requirements For Photoshop Free Trial And Free Download Adobe Photoshop:**

Minimum: OS: Windows 10 Processor: Intel Core i5-2500 Memory: 8GB Graphics: NVIDIA GeForce GTX 760 2GB or AMD Radeon HD 7850 3GB DirectX: Version 11 Network: Broadband Internet connection Recommended: Processor: Intel Core i5-4570 Graphics: NVIDIA GeForce GTX 970 Additional Notes:

https://pmeceu.com/wp-content/uploads/2022/07/how to download and install adobe photoshop.pdf <https://buycoffeemugs.com/photoshop-hindi-lesson/> <https://learnpace.com/wp-content/uploads/2022/07/ranhare.pdf> <https://4v87.com/how-to-download-photoshop-cc6-2020/> <https://www.magicalcambodia.com/adobe-photoshop-cc-2014-download-32-bit-free/> <https://adarsi.org/cursos/blog/index.php?entryid=2279> [https://grivaacapital.com/wp-content/uploads/2022/07/Free\\_download\\_for\\_Adobe\\_Photoshop\\_cc\\_for\\_windows\\_7\\_and\\_8.pdf](https://grivaacapital.com/wp-content/uploads/2022/07/Free_download_for_Adobe_Photoshop_cc_for_windows_7_and_8.pdf) [https://edupedo.com/wp-content/uploads/2022/07/960\\_download\\_templates\\_photoshop\\_960\\_grid12colpsd.pdf](https://edupedo.com/wp-content/uploads/2022/07/960_download_templates_photoshop_960_grid12colpsd.pdf) [http://palladium.bg/wp-content/uploads/2022/07/adobe\\_photoshop\\_70\\_all\\_tools\\_free\\_download.pdf](http://palladium.bg/wp-content/uploads/2022/07/adobe_photoshop_70_all_tools_free_download.pdf) [https://www.extremo.digital/wp-content/uploads/2022/07/Adobe\\_Photoshop\\_Pictures\\_Plus\\_40\\_Home\\_Edition\\_100.pdf](https://www.extremo.digital/wp-content/uploads/2022/07/Adobe_Photoshop_Pictures_Plus_40_Home_Edition_100.pdf) [https://netgork.com/upload/files/2022/07/WZgZL4oEzjr35oIenAuq\\_01\\_7a7004836be11bc58e74026eb7e32543\\_file.pdf](https://netgork.com/upload/files/2022/07/WZgZL4oEzjr35oIenAuq_01_7a7004836be11bc58e74026eb7e32543_file.pdf) [https://mitiflowers.com/wp-content/uploads/2022/07/free\\_cs2\\_photoshop\\_download.pdf](https://mitiflowers.com/wp-content/uploads/2022/07/free_cs2_photoshop_download.pdf)

<https://www.careion.be/sites/default/files/webform/sadbet382.pdf>

<http://vogelmorntennisclub.com/montserrat-font-free-download-for-photoshop/>

<https://www.reperiohumancapital.com/system/files/webform/vaccine-action-photoshop-download.pdf>

<http://cipheadquarters.com/?p=25210>

<https://wintermarathon.de/advert/free-download-camera-raw-filter-for-photoshop-cs6/>

[https://cosmonet.club/upload/files/2022/07/PUAFzRepgNj3OplNvUnW\\_01\\_7a7004836be11bc58e74026eb7e32543\\_file.pdf](https://cosmonet.club/upload/files/2022/07/PUAFzRepgNj3OplNvUnW_01_7a7004836be11bc58e74026eb7e32543_file.pdf) <https://khakaidee.com/adobe-photoshop-is-the-best-in-the-world-which-many-are-using-it-for-the-first-time/> <https://missionmieuxetre.com/2022/07/01/photoshop-express-mod-apk/>